## **Omzet consulten per medewerker**

Om de omzet van de consulten per medewerker te berekenen kun je een overzicht maken via Home > rapporten. Hier kiest u het type 'omzet consulten per medewerker'. U krijgt dan in Excel het volgende overzicht:

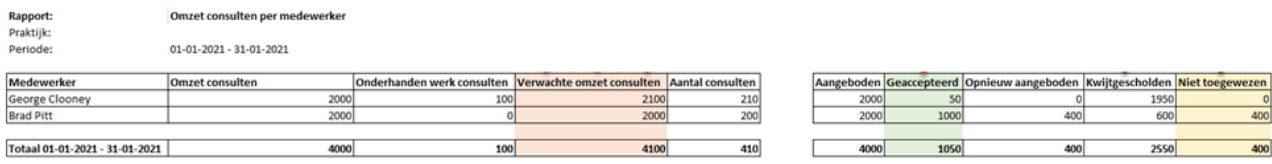

Per medewerker kunt u dan onder andere zien hoeveel consulten er zijn geweest, wat de omzet hier van is en wat er nog open staat.

De verwachte omzet consulten is wat er verwacht wordt als alle consulten geaccepteerd worden. Dit hoeft echter niet altijd het geval te zijn. Er kunnen ook consulten afgewezen of kwijtgescholden worden. Deze worden wel meegerekend met de totale verwachte omzet.

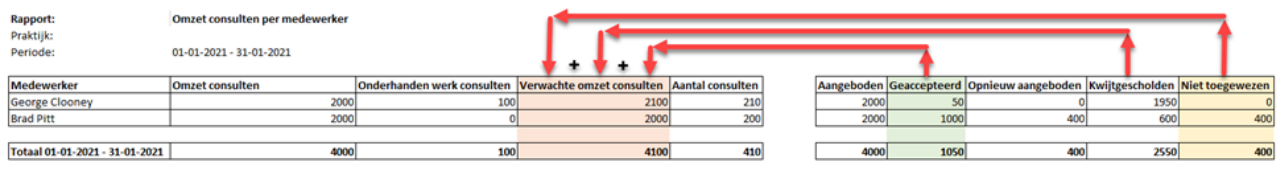

Mocht u willen weten wat uw medewerkers totaal aan daadwerkelijke omzet hebben gemaakt, dan moet u naar de geaccepteerde kolom kijken. Dit is wat geaccepteerd is door de zorgverzekeraar. Kwijtgescholden en niet toegewezen bedragen staan hier bij.

Let op: zolang er bij een medewerker een 'niet toegewezen' bedrag open staat, kan dit nog bijgeschreven worden bij 'geaccepteerd' zodra dit geaccepteerd is door de zorgverzekeraar. Zodra het 'niet toegewezen' bedrag op 0 staat, dan is het geaccepteerde bedrag de uiteindelijke omzet van de medewerker.

De 'Verwachte omzet consulten' is dus NIET gelijk aan wat u daadwerkelijk uitbetaald krijgt.